# LES BIBLIOTHÈQUES PARTICIPANTES DES OUESTIONS ?

La liste complète des bibliothèques participant au réseau automatisé de prêt entre bibliothèques (PEB) est disponible sur le portail du Catalogue :

Accueil > Espace professionnel > À propos du Catalogue > Bibliothèques participantes.

Si votre bibliothèque ne figure pas parmi celles qui offrent le service de PEB en ligne, communiquez avec son personnel afin de connaître les autres possibilités offertes en matière de PEB.

Votre bibliothèque :

Le personnel de votre bibliothèque peut vous guider dans l'utilisation du Catalogue des bibliothèques du Québec et du service de prêt entre bibliothèques (PEB).

**CAT** DES A L O | BIBLIOTHEQUES **GUE** DU QUÉBEC

**LA RICHESSE DES BIBLIOTHÈQUES QUÉBÉCOISES** À VOTRE **PORTÉE**

**CBQ.BANQ.QC.CA**

© Catalogue des bibliothèques du Québec, avril 2018

## À PROPOS DU CATALOGUE DES BIBLIOTHÈQUES DU QUÉBEC

# FAIRE UNE DEMANDE DE PRÊT ENTRE BIBLIOTHÈQUES (PEB) EN LIGNE

Le Catalogue des bibliothèques du Québec améliore l'accès des Québécois à l'ensemble des richesses qu'offrent les bibliothèques publiques.

Offert au **cbq.banq.qc.ca** ou sur le site Internet de votre bibliothèque, ce catalogue vous permet de :

- > trouver facilement un document (livre, article de revue, etc.) au moyen d'une recherche unique dans plusieurs catalogues de bibliothèques du Québec accessibles sur Internet;
- > effectuer une demande de prêt entre bibliothèques (PEB) en ligne pour un document que votre bibliothèque ne possède pas et qu'elle empruntera pour vous à une autre bibliothèque;
- > consulter le répertoire des bibliothèques publiques du Québec pour repérer aisément la bibliothèque de votre municipalité et être dirigé vers son site Internet ou son catalogue.

Si votre bibliothèque ne possède pas le document que vous souhaitez emprunter, le service de prêt entre bibliothèques (PEB) en ligne offert à partir du Catalogue des bibliothèques du Québec vous permet de faire une demande d'emprunt ou de reproduction en choisissant parmi les milliers de documents qui y sont recensés.

## **Étapes à suivre**

- 1. Consultez d'abord le catalogue de votre bibliothèque pour vérifier si le document recherché fait partie de ses collections.
- 2. Si votre bibliothèque n'a pas ce document, allez au **cbq. banq.qc.ca**pour consulter le Catalogue des bibliothèques du Québec.
- 3. Si vous n'êtes pas inscrit, cliquez sur le lien **Identification** dans le menu de gauche, puis sur le lien **Inscription** et remplissez le formulaire en ligne.

Remplir le formulaire ci-dessous et cliquer sur Soumettre pour vous inscrire. Vous pourrez alors repérer un document et en faire la demande.

## Inscription

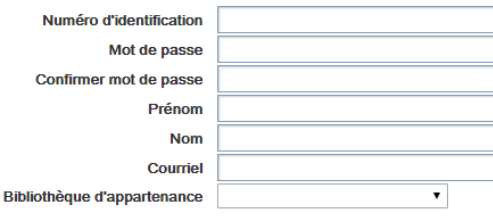

4. Cherchez le document en effectuant une recherche simple ou avancée, ciblant les catalogues des bibliothèques que vous désirez explorer.

### Pecharche simple

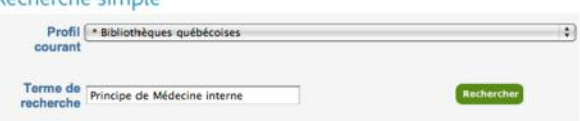

5. Dans la page de **Résultats de la recherche,** sélectionnez le document recherché et cliquez sur **Demander** pour effectuer votre demande de PEB.

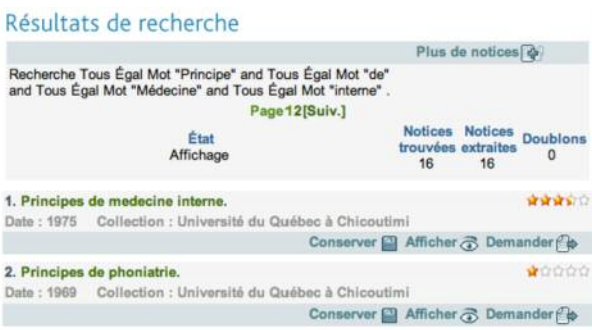

- 6. Établissez votre identité pour ouvrir une session à l'aide du numéro d'abonné et du mot de passe attribués par votre bibliothèque.
- 7. Vous accéderez alors à la demande de PEB préremplie pour le document à emprunter. Cliquez sur **Soumettre** pour transmettre votre demande de PEB à votre bibliothèque.
- 8. Le service de PEB de votre bibliothèque localisera le document recherché dans une autre bibliothèque de votre région ou d'ailleurs, l'empruntera et communiquera avec vous lorsqu'il le recevra.

Vous pouvez vérifier en tout temps l'état de votre demande en cliquant sur **Mes demandes** dans le menu de gauche du Catalogue.

Une initiative de Bibliothèque et Archives nationales du Québec